# globusworld CHICAGO

## **Globus Endpoints Administration**

Vas Vasiliadis **vas@uchicago.edu**

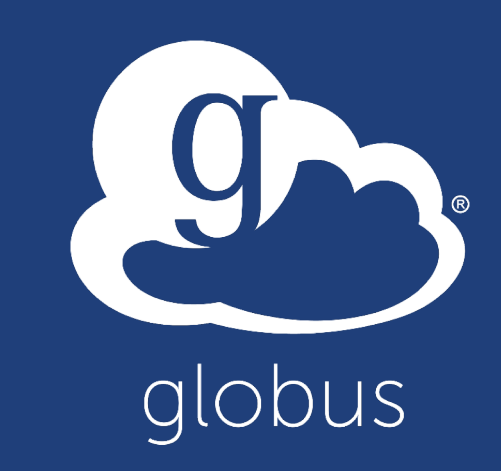

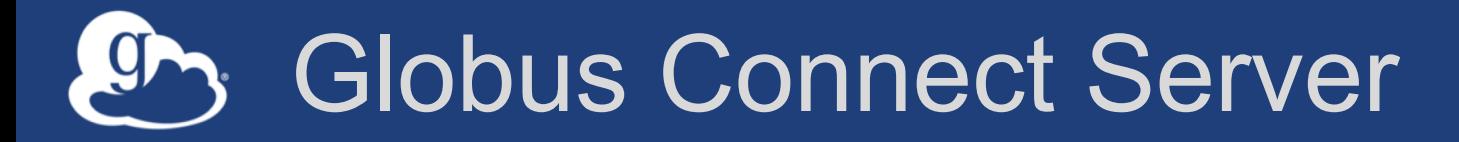

- **Makes your storage accessible via Globus**
- **Multi-user server, installed and managed by sysadmin**
- **Default access for all local accounts**
- **Native packaging Linux: DEB, RPM**

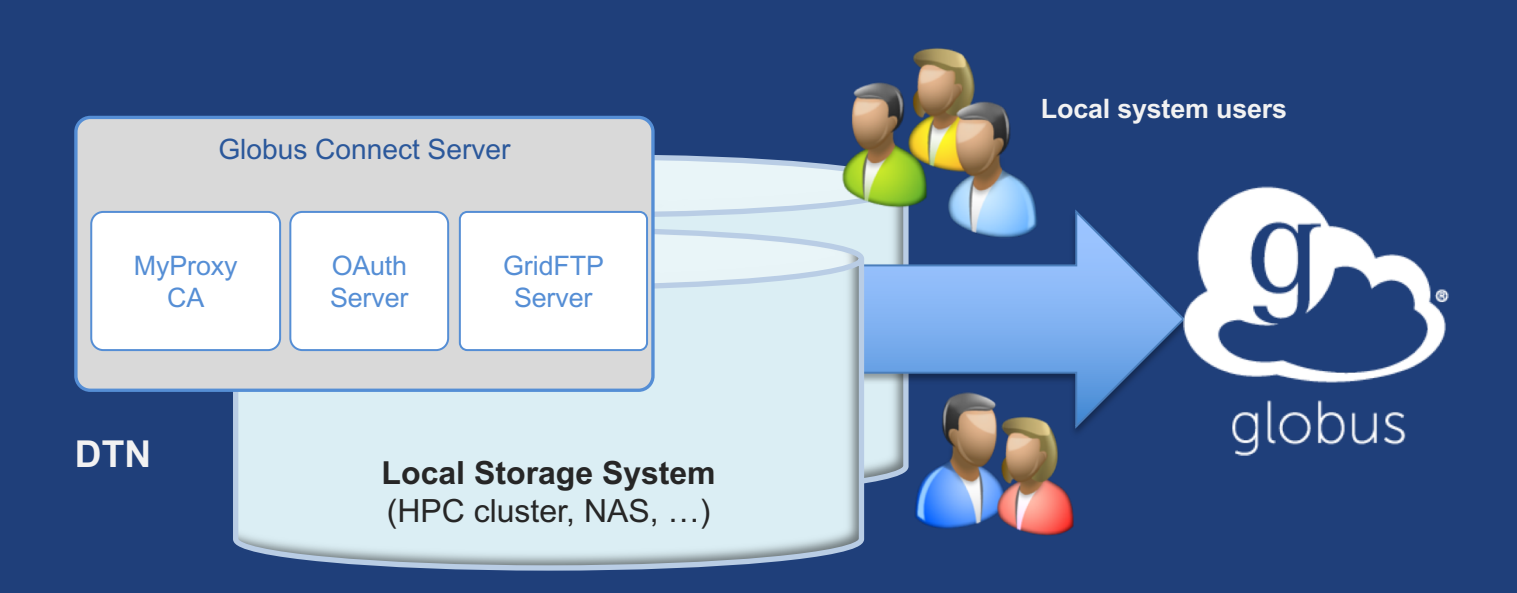

**docs.globus.org/globus-connect-server-installation-guide/**

#### Globus Connect Server  $g_{\uparrow}$

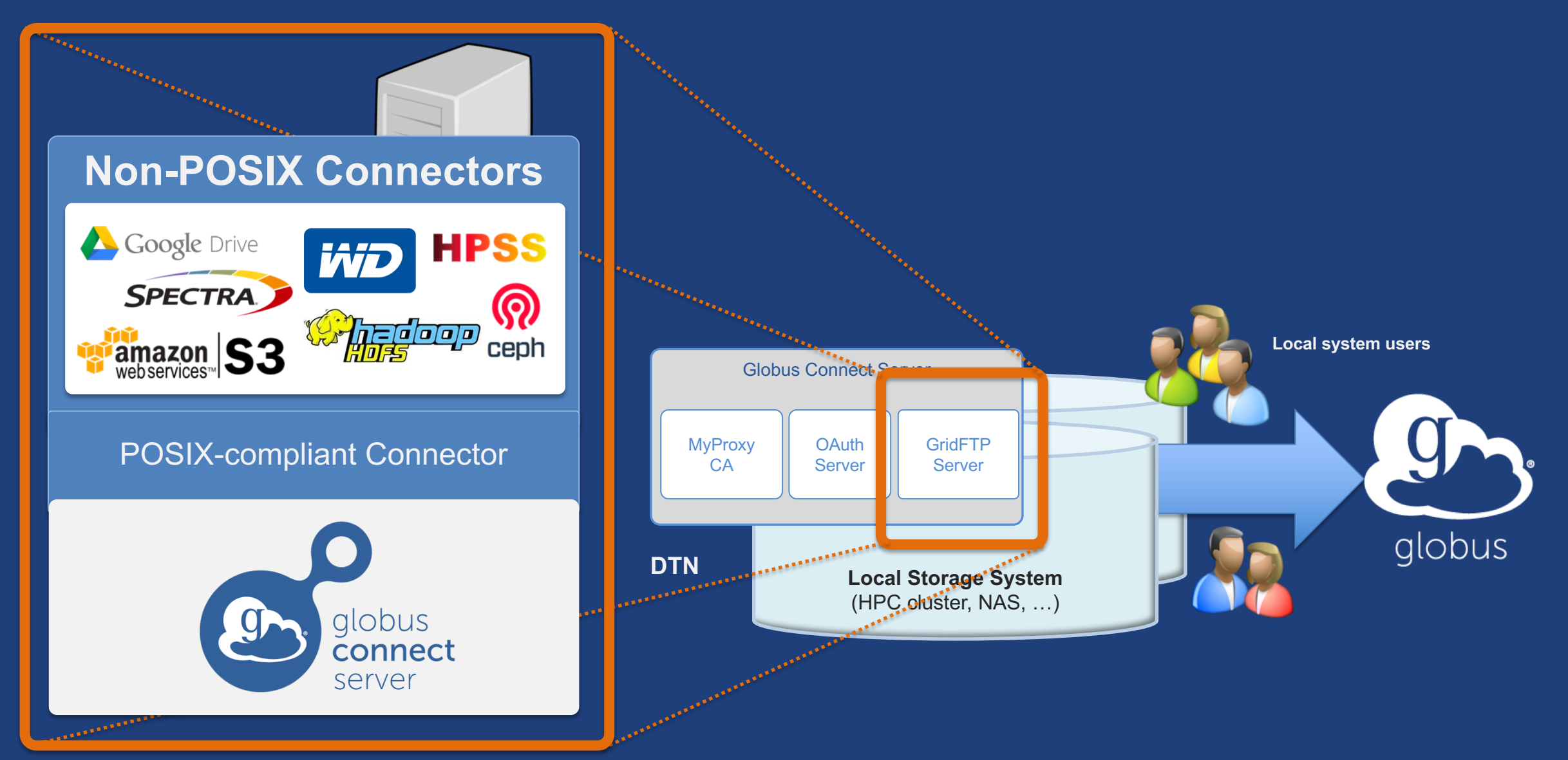

## Creating a Globus endpoint on your server

- **In this example, Server = Amazon EC2 instance**
- **Installation and configuration of Globus Connect Server requires a Globus ID**
- **Go to globusid.org**
- **Click "**create a Globus ID**"** – Optional: associate it with your Globus account

#### Endpoint installation walkthrough **O**

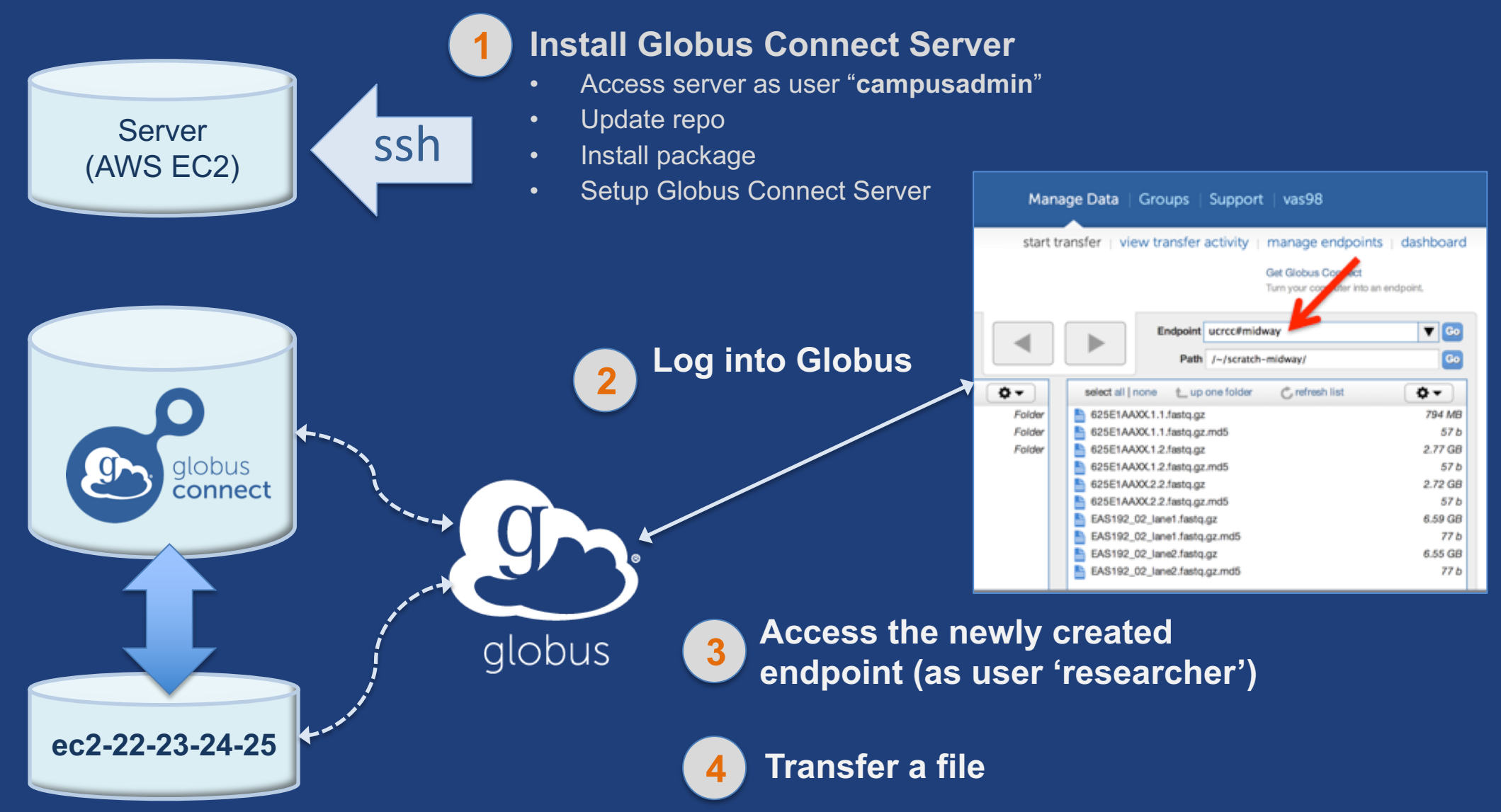

## If you're following along…

- **Get the IP address for your EC2 server**
- **Log in as user 'campusadmin':** ssh campusadmin@<EC2\_instance\_IP\_address>
- **NB: Please** sudo su **before continuing** – User 'campusadmin' has sudo privileges

## Globus Connect Server installation commands

```
sudo su
```

```
$ curl –LOs http://toolkit.globus.org/ftppub/globus-
```
connect-server/globus-connect-server-

```
repo latest all.deb
```

```
$ dpkg –i globus-connect-server-repo_latest_all.deb
```
- \$ apt-get update
- \$ apt-get -y install globus-connect-server
- \$ globus-connect-server-setup

**Use your Globus ID username/password when prompted**

### **You have a working Globus endpoint!**

## Accessing our shiny, new Globus endpoint

- **Go to Manage Data** à **Transfer Files**
- **Access the endpoint we just created**
	- Search for your EC2 host name in the Endpoint field
	- Log in as user "researcher"; we see the user's home directory
- **Transfer files to verify the endpoint works** – Use Globus Tutorial Endpoints or ESnet Read Only Test DTNs

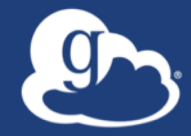

# **Configuring Globus Connect Server**

## $\mathcal{D}_2$  Endpoint configuration

- **Globus service "Manage Endpoints" page**
- **DTN (Globus Connect Server) config** /etc/globus-connect-server.conf
	- Standard .ini format: [Section] Option = Value
	- To enable changes you must run:
		- globus-connect-server-setup
	- "Rinse and repeat"

## **Common configuration options**

### • **Manage Endpoints page**

- Display Name
- Visibility
- Encryption
- **DTN configuration file – common options:**
	- RestrictPaths
	- IdentityMethod (CILogon, Oauth)
	- Sharing
	- SharingRestrictPaths

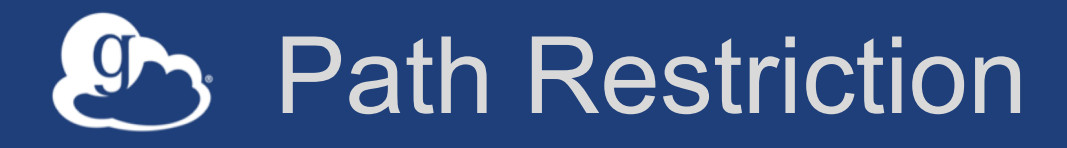

### • **Default configuration:**

– All paths allowed, access control handled by the OS

### • **Use RestrictPaths to customize**

- Specifies a comma separated list of full paths that clients may access
- Each path may be prefixed by R (read) and/or W (write), or N (none) to explicitly deny access to a path
- '~' for authenticated user's home directory, and \* may be used for simple wildcard matching.

### • **e.g. Full access to home directory, read access to /data:**

- $-$  RestrictPaths = RW~, R/data
- **e.g. Full access to home directory, deny hidden files:**
	- $-$  Restrict Paths = RW $\sim$ , N $\sim$ /.\*

## Enabling sharing on an endpoint

- **In config file, set** Sharing=True
- Run globus-connect-server-setup

\* Note: Creation of shared endpoints requires a Globus subscription for the managed endpoint

• **Use Globus web app or CLI to flag as managed endpoint (associate the endpoint with a subscription)**

## $\mathcal{D}_3$  Limit sharing to specific local accounts

- SharingUsersAllow =
	- List of local user accounts that can create shared endpoints
- SharingGroupsAllow = – List of local groups that can create shared endpoints
- SharingUsersDeny =
	- List of local users barred from creating shared endpoints
- SharingGroupsDeny = – List of local groups barred from creating shared endpoints

## **Sharing Path Restriction**

- **Restrict paths where users can create shared endpoints**
- **Use** SharingRestrictPaths **to customize** – Same syntax as RestrictPaths
- **e.g. Full access to home directory, deny hidden files:**  $-SharingRestrictPaths = RW~, N~/~.*$
- **e.g. Full access to public folder under home directory:**  $-$  SharingRestrictPaths = RW~/public
- **e.g. Full access to /proj, read access to /scratch:** – SharingRestrictPaths = RW/proj,R/scratch

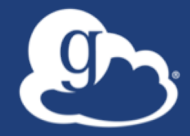

# **Accessing Endpoints**

## Ports needed for Globus

- **Inbound: 2811 (control channel)**
- **Inbound: 7512 (MyProxy), 443 (OAuth)**
- **Inbound: 50000-51000 (data channel)**
- **If restricting outbound connections, allow connections on:**
	- 80, 2223 (used during install/config)
	- 50000-51000 (GridFTP data channel)

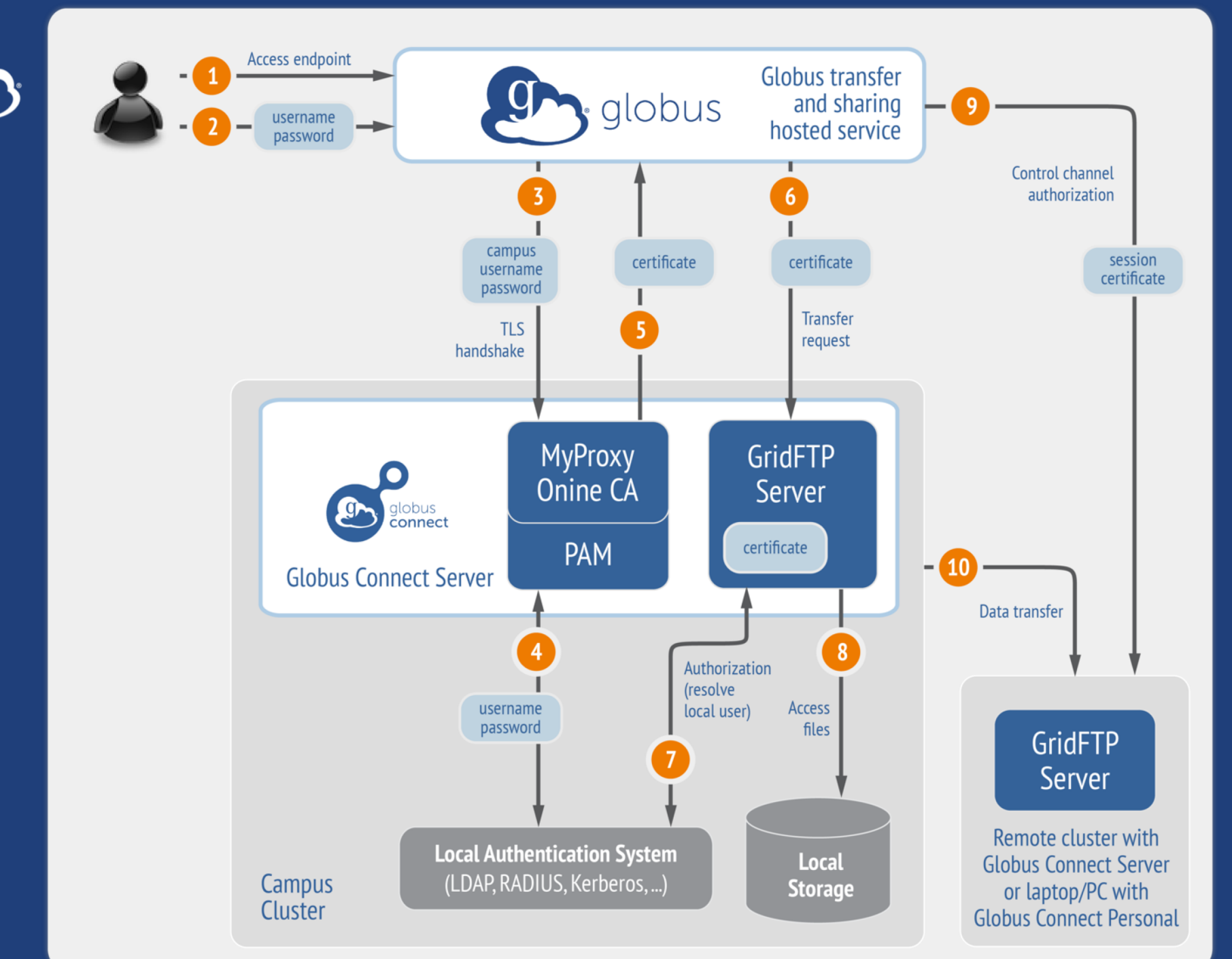

**Default configuration** (*avoid if at all possible*)

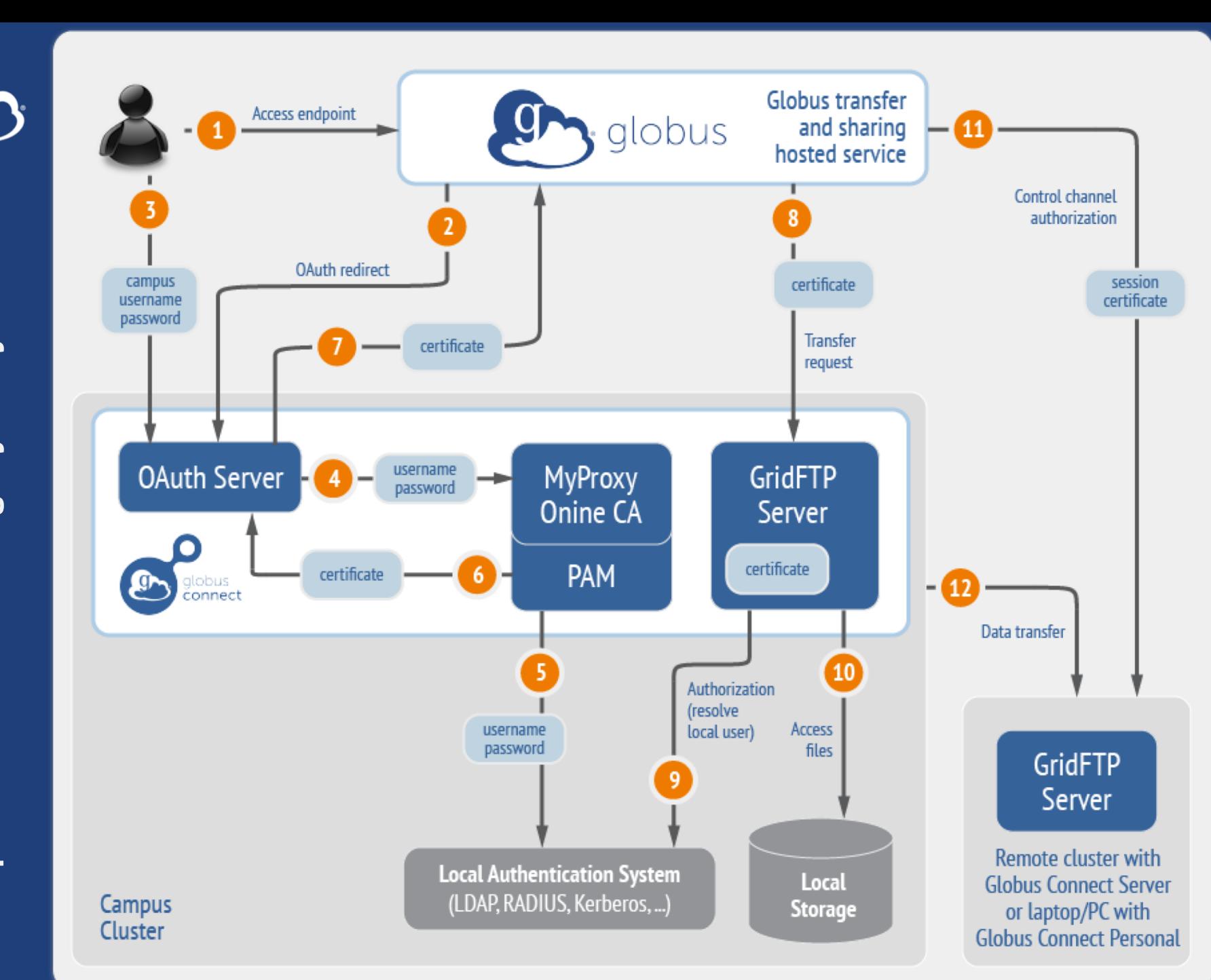

### Best practice configuration

## Single Sign-On with InCommon/CILogon

- **Your Shibboleth server must release R&S attributes to CILogon—especially the ePPN attribute**
- **Local resource account names must match your institutional ID (InCommon ID)**
- **In** /etc/globus-connect-server.conf **set:**

AuthorizationMethod = CILogon

CILogonIdentityProvider = <institution\_listed\_in\_CILogon\_IdP\_list>

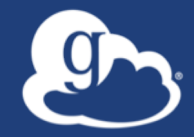

# **Managed endpoints and subscriptions**

## Subscription configuration

### • **Subscription manager**

- Create/upgrade managed endpoints
- Requires Globus ID linked to Globus account

### • **Management console permissions**

- Independent of subscription manager
- Map managed endpoint to Globus ID
- **Globus Plus group**
	- Subscription Manager is admin
	- Can grant admin rights to other members

## Creating managed endpoints

- **Required for sharing, management console, reporting, …**
- **Convert existing endpoint to managed via CLI (or web):** globus endpoint update --managed <endpt uuid>
- **Must be run by subscription manager**
- **Important: Re-run** endpoint update **after deleting/recreating endpoint**

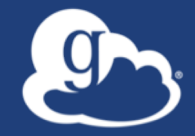

# **Monitoring and managing Globus endpoint activity**

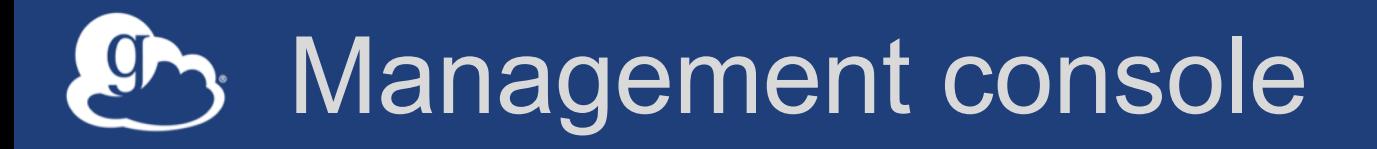

- **Monitor all transfers**
- **Pause/resume specific transfers**
- **Add pause conditions with various options**
- **Resume specific tasks overriding pause conditions**
- **Cancel tasks**
- **View sharing ACLs**

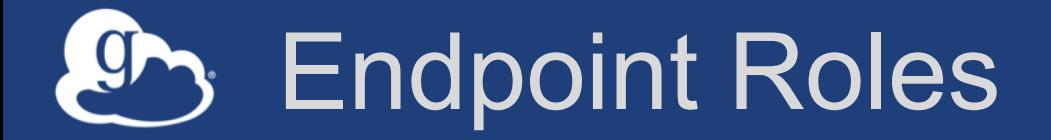

- **Administrator**: define endpoint and roles
- **Activity Manager**: perform control tasks
- **Activity Monitor**: view activity
- **Access Manager**: manage permissions

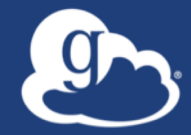

# Demonstration: **Management console Endpoint Roles Usage Reporting**

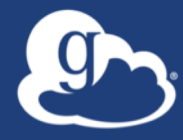

# **…on performance**

## Balance: performance - reliability

- **Network use parameters: concurrency, parallelism**
- **Maximum, Preferred values for each**
- **Transfer considers source and destination endpoint settings** min( max(preferred src, preferred dest), max src, max dest )
- **Service limits, e.g. concurrent requests**

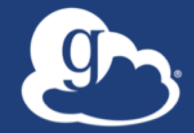

### **Illustrative performance**

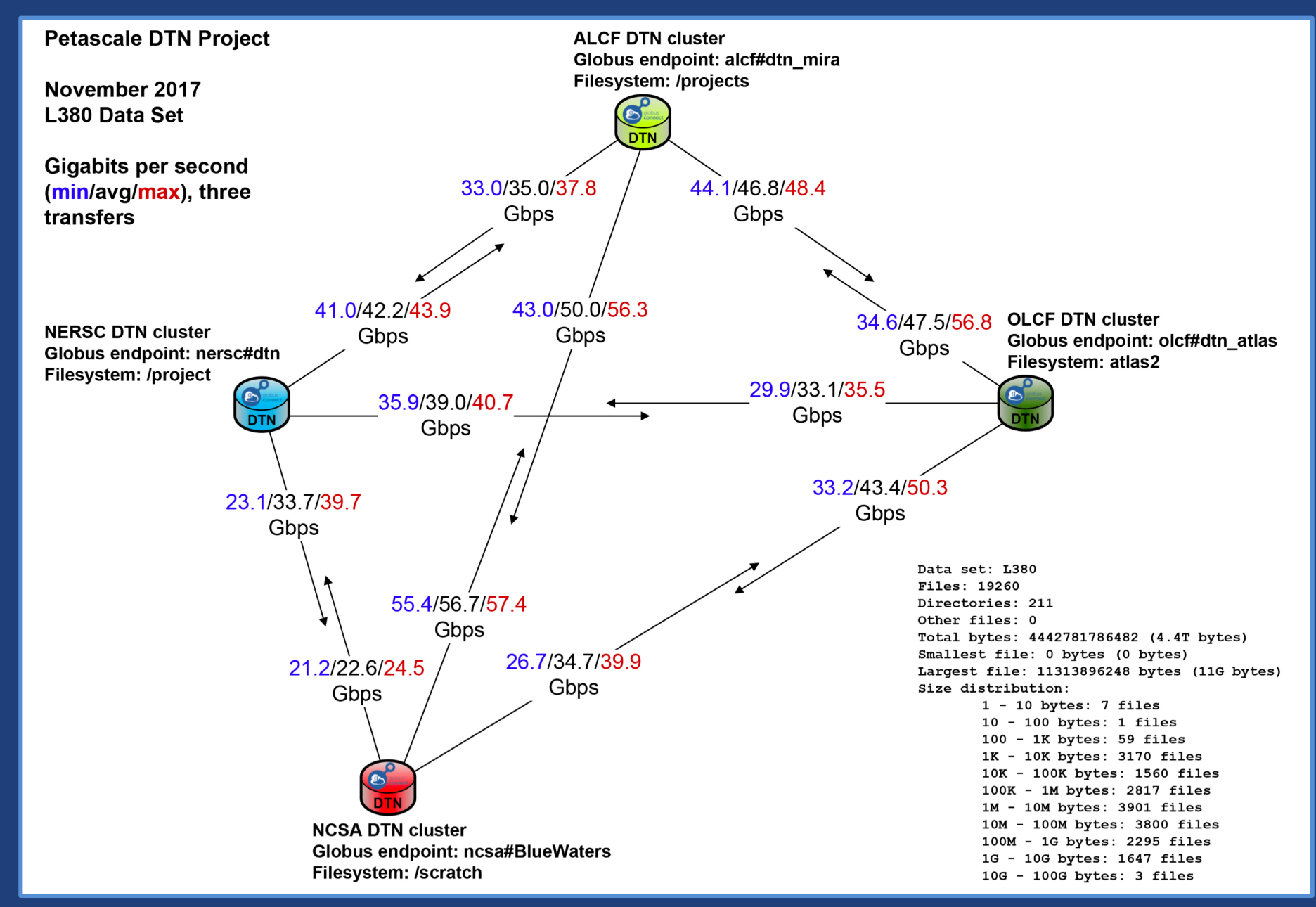

## Disk-to-Disk Throughput: ESnet Testing

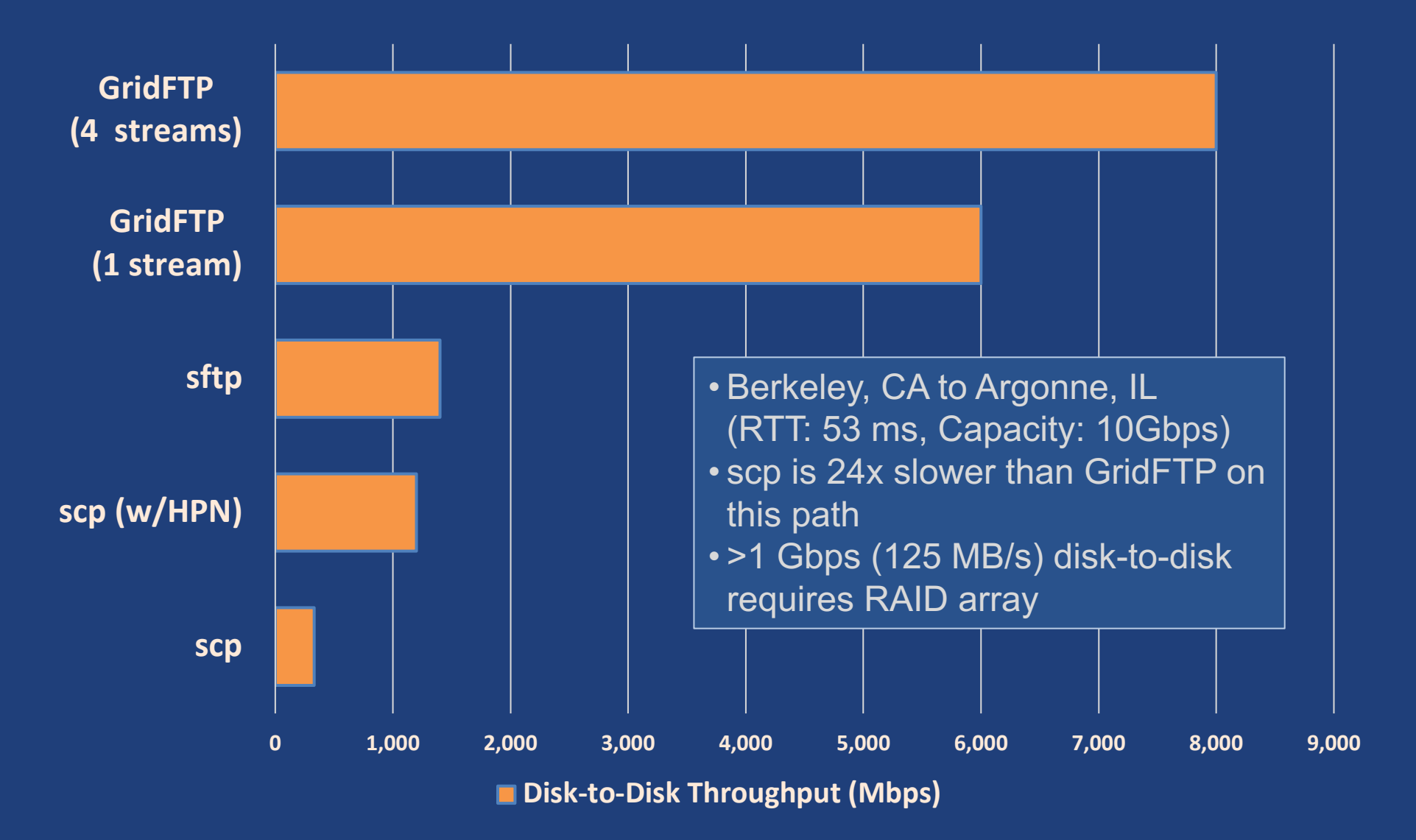

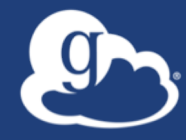

# **Deployment Scenarios**

## Best practice network configuration

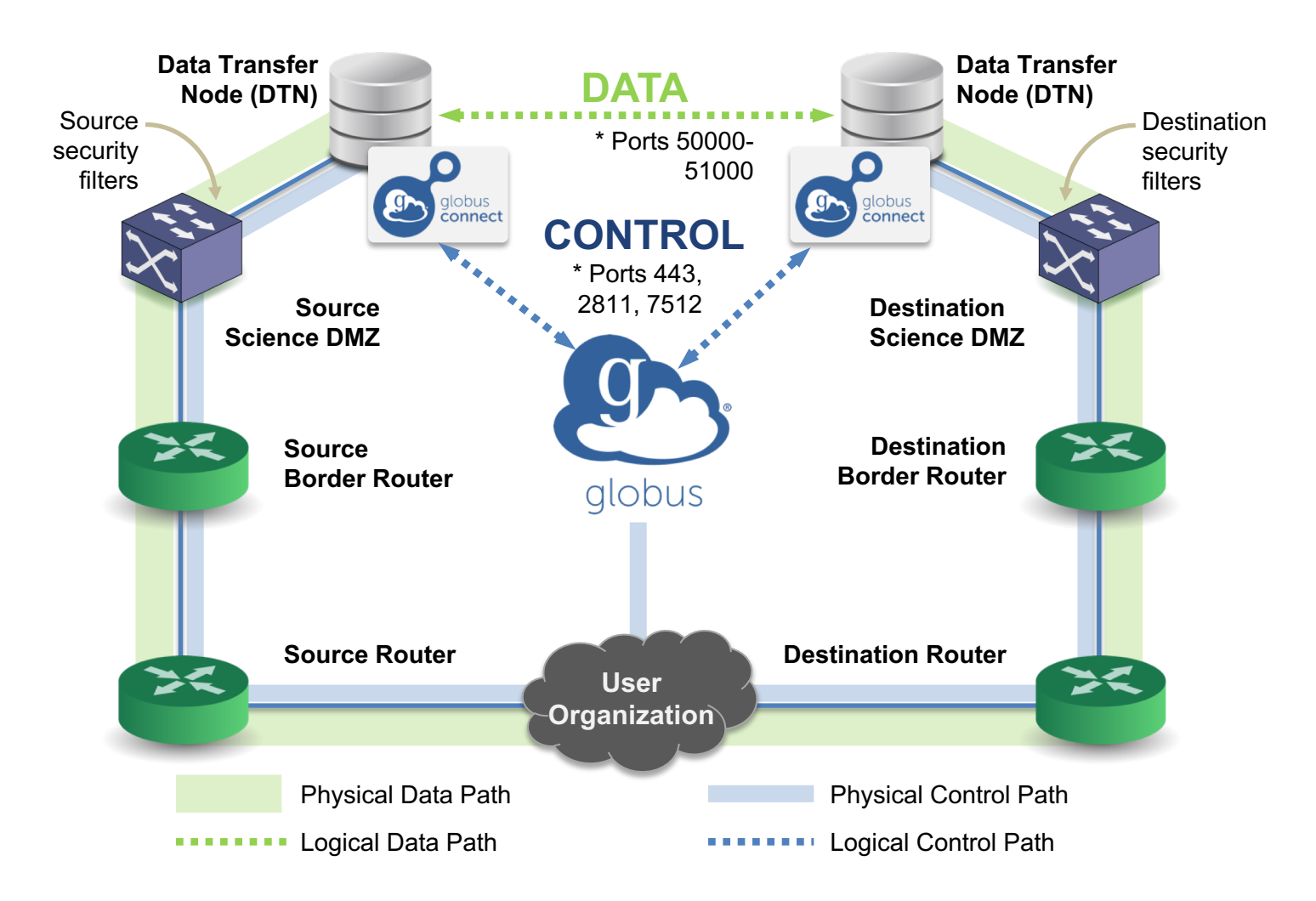

\* Please see TCP ports reference: https://docs.globus.org/resource-provider-guide/#open-tcp-ports\_section

#### Multi-endpoint configuration 9

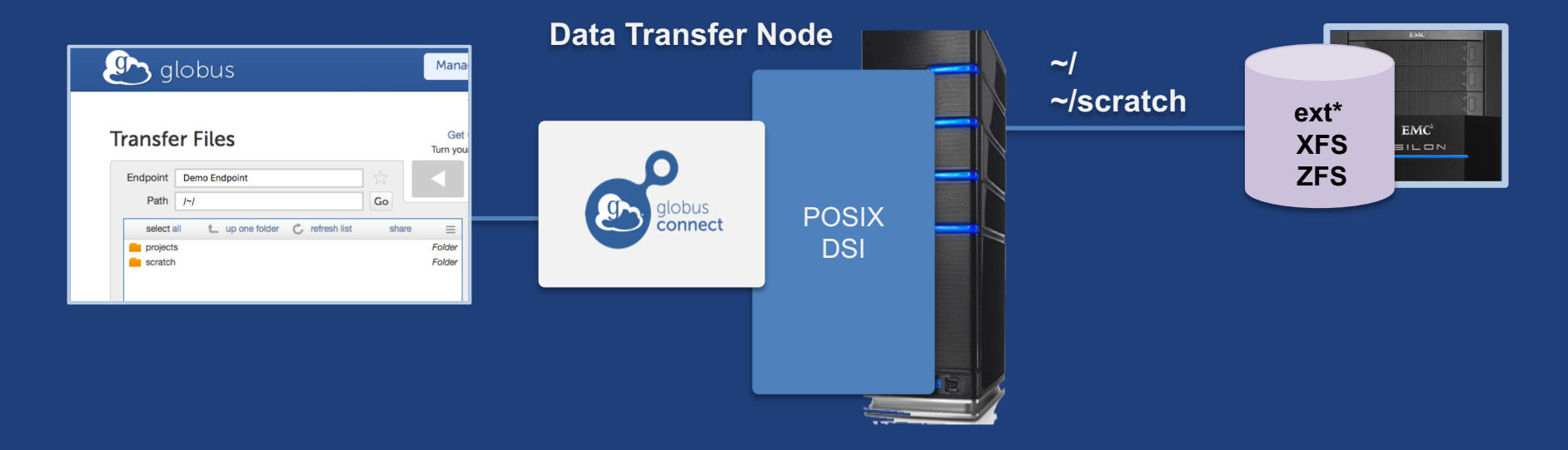

#### Multi-endpoint configuration  $\int$

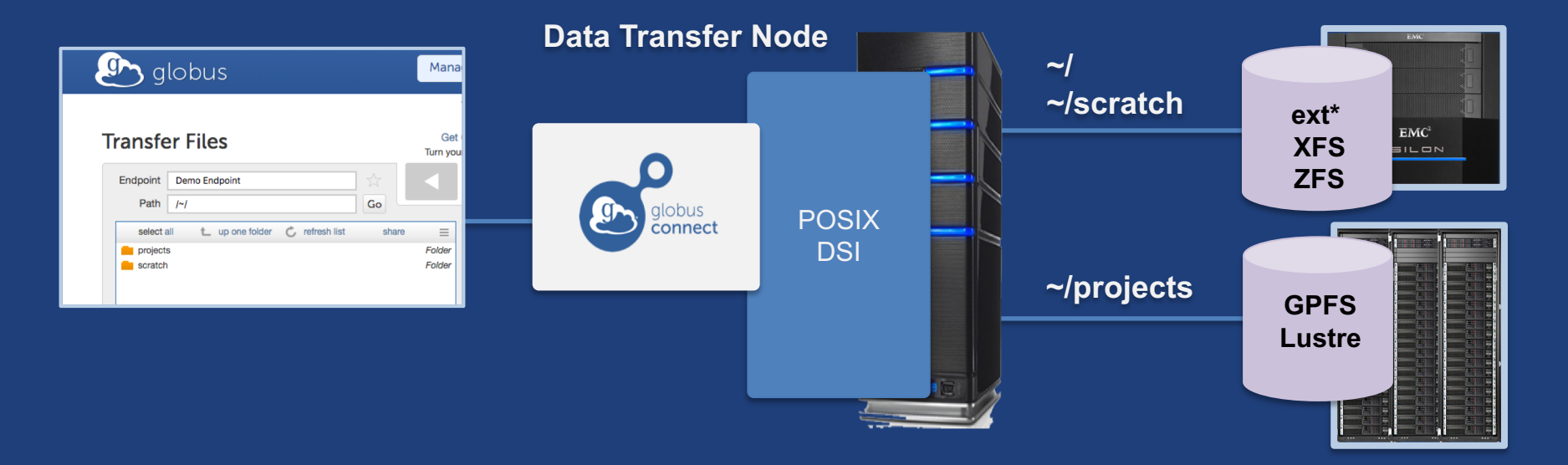

#### Multi-endpoint configuration **g**

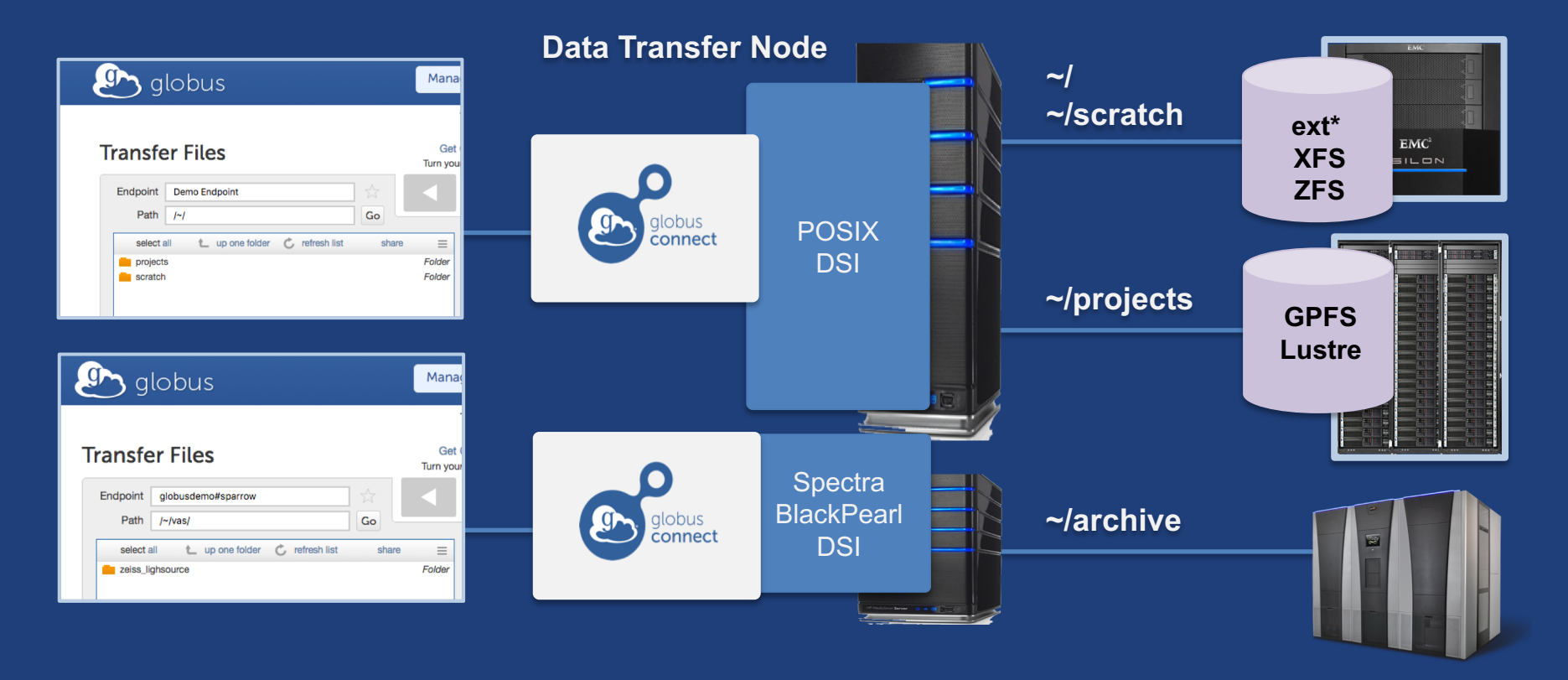

## Multi-endpoint configuration

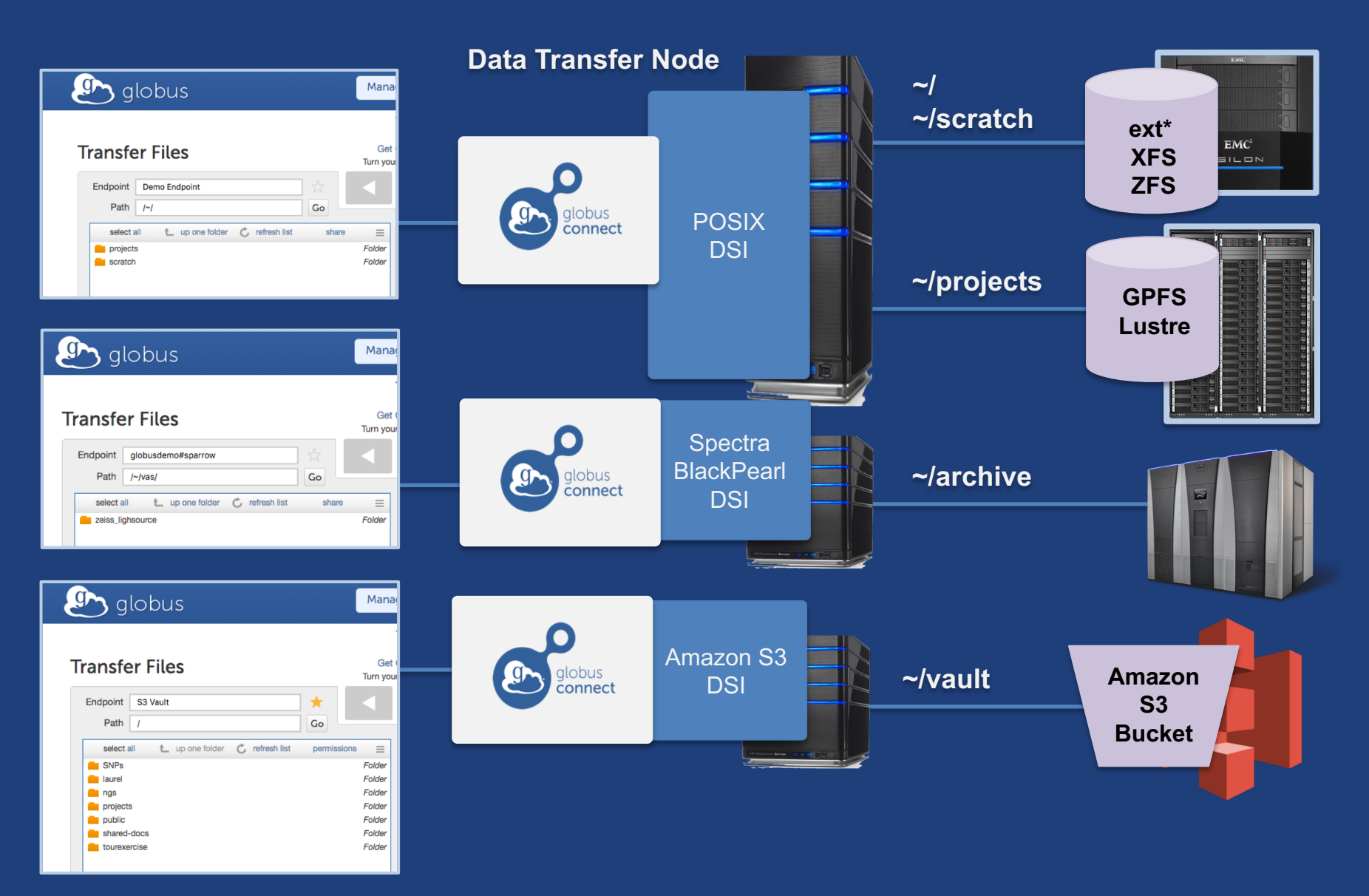

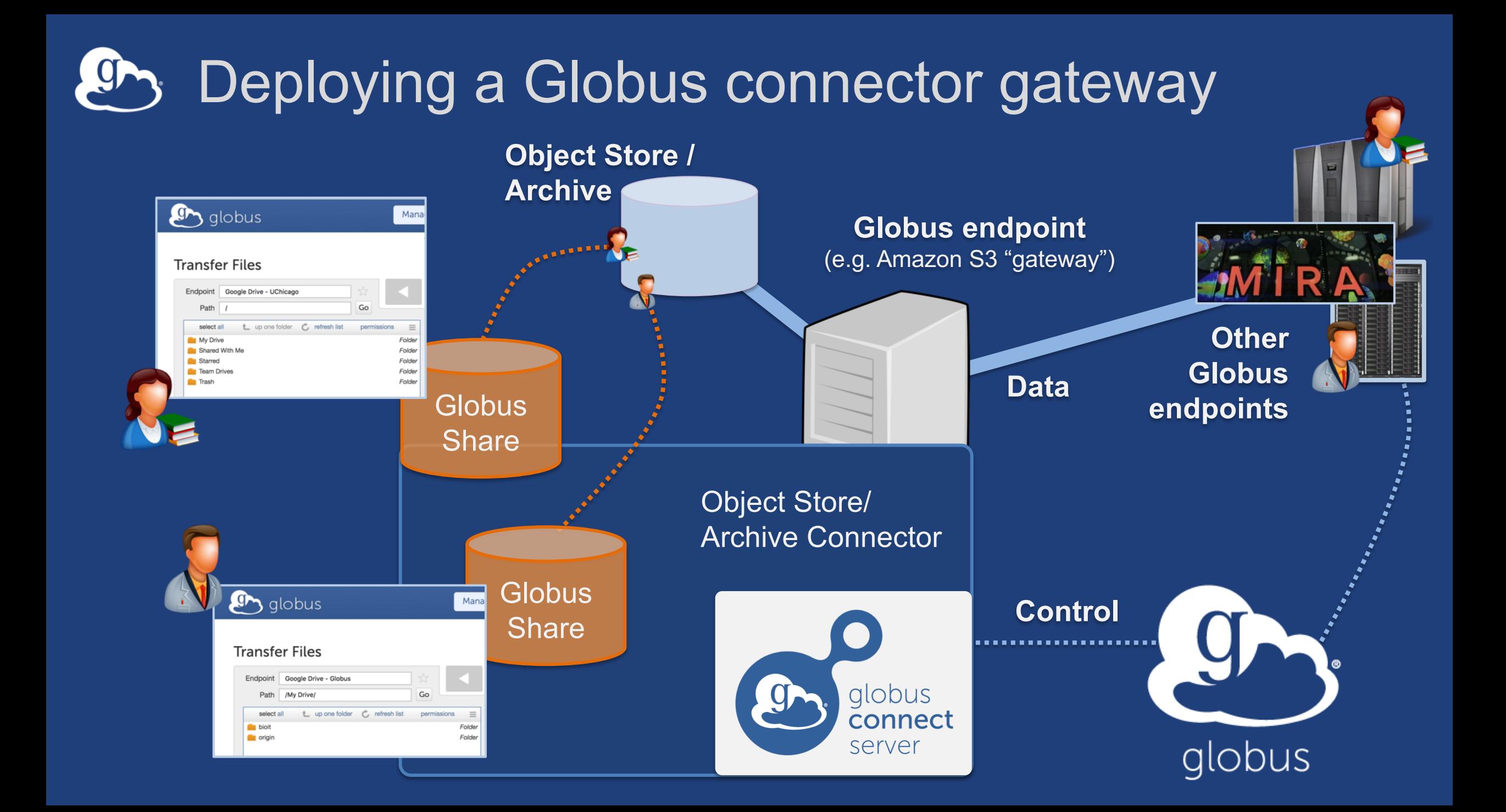

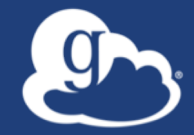

# **Other Deployment Options**

#### Distributing Globus Connect Server components  $\mathbf{g}$

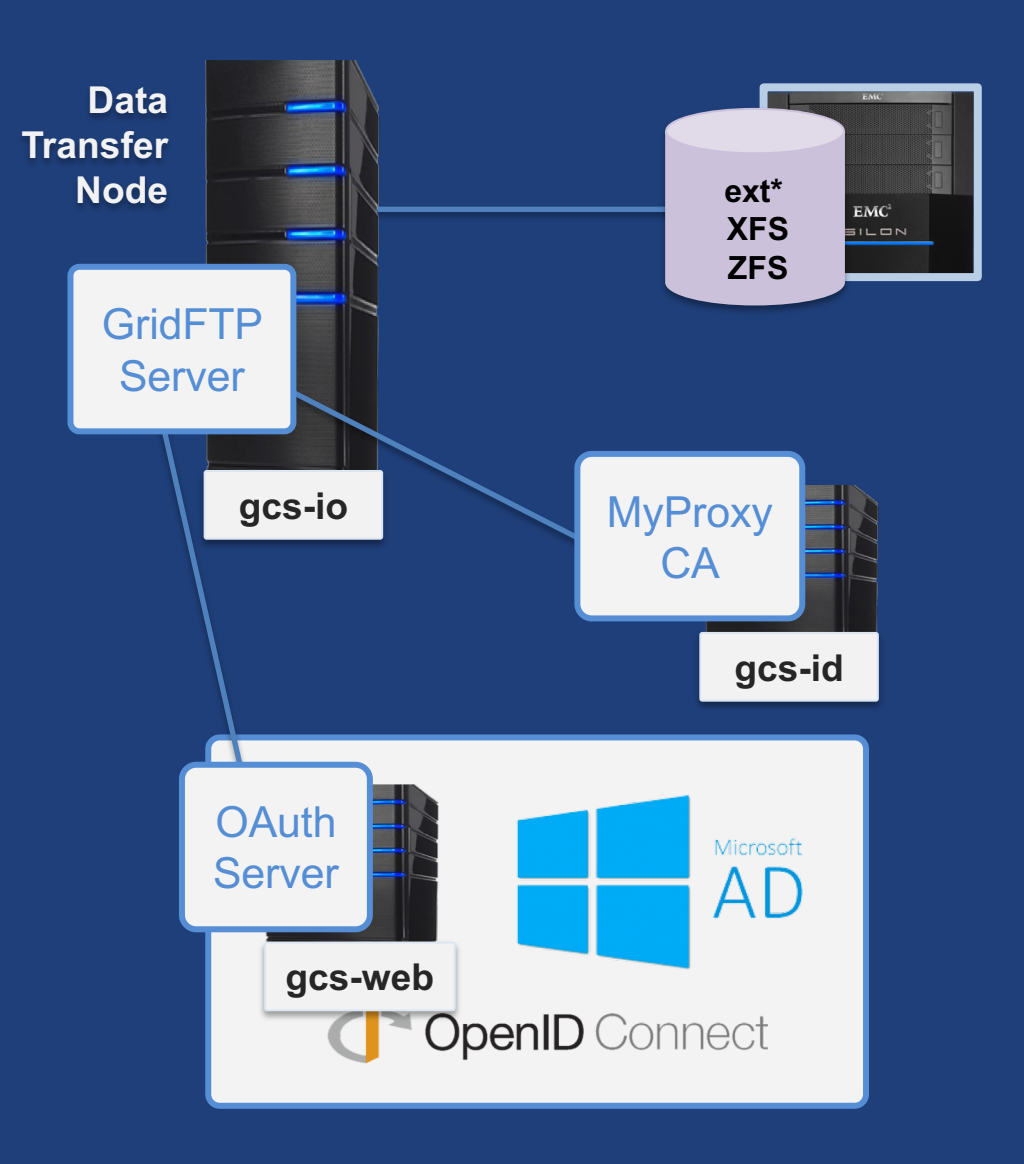

## Setting up multiple –io servers

### • **Guidelines**

- Use the same .conf file on all servers
- First install on the server running the –id component, then all others
- **Install Globus Connect Server on all servers**
- **Edit .conf file on one of the servers and set [MyProxy] Server to the hostname of the server you want the –id component installed on**
- **Copy the configuration file to all servers**
	- /etc/globus-connect-server.conf
- **Run globus-connect-server-setup on the server running the –id component**
- **Run globus-connect-server-setup on all other servers**
- **Repeat steps 2-5 as necessary to update configurations**

## Example: Two-node DTN

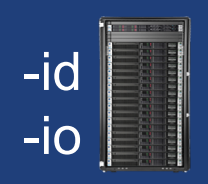

**On "primary" DTN node (34.20.29.57): /**etc/globus-connect-server.conf [Endpoint] Name = globus\_dtn  $MyProvy$ ] Server =  $34.20.29.57$ 

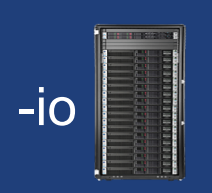

**On other DTN nodes: /**etc/globus-connect-server.conf [Endpoint] Name = globus\_dtn  $\boxed{\texttt{MyProxy}}$  Server = 34.20.29.57

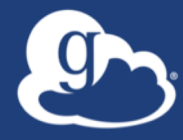

# **Open Discussion**